# **L'ACME, el dossier d'activitats de l'alumne ACME, the student's workbook**

Ferran Prados ferran.prados@udg.edu

Jordi Poch jordi.poch@udg.edu

Josep Soler josep.soler@udg.edu

Imma Boada imma.boada@udg.edu

Departament d'Informàtica i Matemàtica Aplicada Universitat de Girona

**Paraules clau:** software, e-learning, plataforma web

# **Resum**

En el nou marc de l'Espai Europeu d'Educació Superior (EEES), els alumnes han d'adquirir unes competències realitzant diferents activitats d'aprenentatge. Un dels aspectes fonamentats de l'EEES és el seguiment de l'aprenentatge de l'alumne i el control de les activitats proposades. Aquestes feines comporten, sens dubte, una major dedicació del professor a les tasques docents.

Conscients d'aquest fet i com que les plataformes d'e-learning existents no permeten la correcció de problemes i activitats no trivials, un grup de professors del Departament de Informàtica i Matemàtica Aplicada hem desenvolupat la plataforma ACME (Avaluació Continuada i Millora de l'Ensenyament). Aquesta plataforma web, a més del seguiment i control de l'alumnat, permet la correcció automàtica i on-line de gran varietat de problemes i activitats de temàtiques com matemàtiques, química, economia, electrònica, publicitat i relacions públiques, bases de dades, estadística...

Actualment la plataforma ACME està totalment integrada dins la intranet de la UdG i està al servei de tota la comunitat de professors de la UdG. S'utilitza en més de 50 assignatures de diferents àmbits i per més de 4500 alumnes. Si ve es pot utilitzar de forma independent a la intranet de la UdG.

**Keywords:** software, e-learning, web platform

# **Abtract**

The aim of the European Higher Education Space is to make graduates able for their future professional duties. With this objective deep transformations are implemented with regard to the teaching/learning process, the role of teachers and students, the new definition of the credits system, etc. The student has to acquire not only the ability to seek out relevant knowledge but also the skills to apply that knowledge in the appropriate way to real situations. In this context, where new teaching methodologies are required e-learning platforms capable of guiding and tracking student's progress have acquired an important role.

To improve both teaching and learning at the technical/engineering degrees at the Girona University the Department of Mathematics and Computer Science of this University has been developing an e-learning platform denoted ACME. Besides the functionalities of a common e-learning platform The ACME environment includes the following main features: supports automatic generation and correction of different typology of mathematics, physics and computer science problems amongst others,

provides students with a friendly scenario to solve practical problem, supports continuous assessment, etc.

Although ACME as an independent environment, currently, it has been integrated in the intranet of the university. It is used in more than 50 subjects of different degrees and supports more than 4500 students.

# **Objectius**

L'ACME és una plataforma d'e-learning que es caracteritza per dur a terme una avaluació continuada de les assignatures que l'utilitzen. El que volem presentar en aquest document és tot el ventall de possibilitats de la plataforma per tal de realitzar el seguiment del treball dels alumnes en una assignatura. Tipus d'activitats que es poden proposar, tipologia d'exercicis que suporta i corregeix de forma automàtica quan és possible. Eines de seguiment del treball dels alumnes i eines de comunicació entre professors i alumnes.

# **Descripció**

# **LA PLATAFORMA**

La plataforma ACME (Avaluació Continuada i Millora de l'Ensenyament) es va plantejar com una eina per tal de substituir i personalitzar les llargues llistes d'exercicis de les assignatures. Al principi es feia tot en paper i cada alumne teniu el seu dossier personalitzat, però ràpidament es va veure la inviabilitat i l'alt cost econòmic del projecte a causa de l'elevat nombre de fulls necessaris i que la correcció dels exercicis dels exercicis fets pels alumnes l'havia de fer un per un el professor. És a partir d'aquesta necessitat de corregir automàticament exercicis de matemàtiques i de fer un seguiment del treball de l'alumne, que neix la plataforma d'e-learning ACME, que en els seus orígens només corregia problemes de matemàtiques [1], però el seu disseny modular ha permès amb el temps que es vagi ampliant el ventall d'exercicis que es poden corregir de forma automàtica.

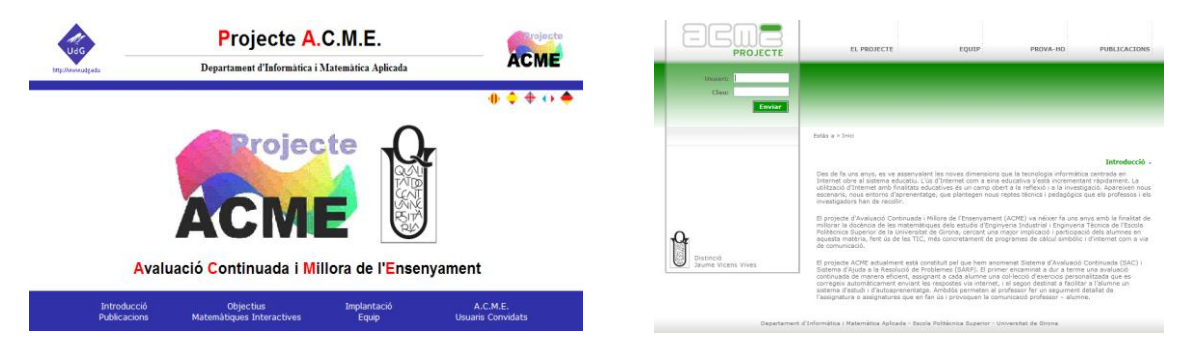

Figura 1 – *Les pàgines inicials de la versió antiga de l'ACME que s'està utilitzant per darrera vegada aquest curs i la nova versió que es posarà en funcionament el curs vinent*

Degut a l'èxit obtingut a les assignatures de matemàtiques, en un segon moment es van incorporar les activitats d'informàtica [3] i després van venir les de base de dades [3]. Posteriorment s'ha anat ampliant la plataforma fins també incorporar correctors d'exercicis de formulació química inorgànica, dibuix de vectors, circuits elèctrics, etc.

Tot i que als inicis de l'ACME una les principals característiques era la correcció automàtica, amb el temps, es va veure la necessitat d'afegir a la plataforma la possibilitat de fer activitats de correcció manual per així poder ampliar el seu ús a àmbits més humanístics, o assignatures on les activitats no es podien sotmetre a una correcció automàtica. Entre els diferents tipus d'exercicis de correcció manual dels que es disposa podem destacar els comentaris de text, lliurament de fitxers, wikis, glossaris i portafolis.

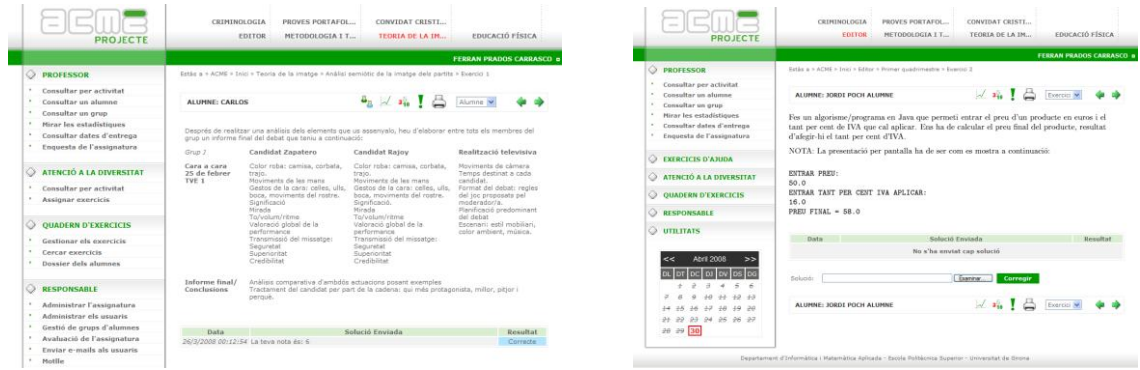

Figura 2 – *A l'esquerra veiem l'enunciat d'una wiki i a la dreta d'un exercici de programació*

De la mateixa manera, si en un principi l'ACME estava pensat només per desenvolupar el treball de forma individual també s'han incorporat a la plataforma diferents funcionalitats per facilitar el treball en grup.

Darrerament l'ACME ha experimentat un gran canvi, i és que s'ha redissenyat tota l'aparença de la plataforma per tal de fer més atractiva i facilitar la navegació de l'usuari a través de la plataforma, tant la interfície d'alumne com la del professor. A la figura 1 es pot observar la diferència entra la versió antiga i la nova, que entrarà en ple funcionament el curs vinent (2008-2009).

La taula 1 mostra la utilització que s'ha fet de l'ACME en els darrers 6 cursos a la Universitat de Girona.

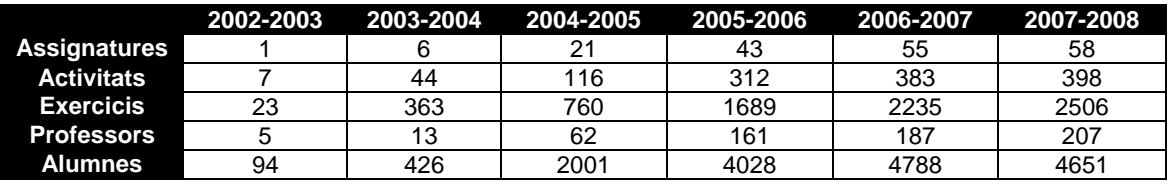

Taula 1 – *Utilització de l'ACME des del curs 2002-2003 fins el 2007-2008*

A la taula 1 es pot veure que curs a curs la utilització de l'ACME ha anat en augment, i aquest darrer curs es pot parlar de consolidació de l'ús de la plataforma.

En aquest moment s'està fent servir en 58 assignatures i afecta a 4651 alumnes (comptats amb repetició). D'aquestes 40 són de l'Escola Politècnica Superior, 13 de la Facultat de Ciències, 2 de la Facultat de Ciències Econòmiques i Empresarials, 1 de la Facultat de Turisme, 1 de l'Escola Universitària d'Infermeria i 1 de la Facultat d'Educació. Per estudis a tots els estudis de l'Escola Politècnica Superior i de la Facultat de Ciències es fa servir en alguna assignatura destacant els estudis d'Enginyeria Tècnica informàtica de Gestió (ETIG) i de Sistemes (ETIS) on es fa servir en 8 assignatures i els de Ciències Ambientals on es fa servir en 6.

## **COM S'ESTÀ UTILITZANT L'ACME?**

L'ampli ventall d'exercicis i l'alt grau de polivalència del sistema permet a les assignatures que en fan us organitzar diferents tipus d'activitats, a més a més d'activitats d'avaluació continuada, també es poden programar activitats d'aprenentatge autònom, auto-avaluació, treball en grup classes de problemes/pràctiques etc. Actualment s'estan portant a terme a dins de l'ACME experiències docents on s'orgrnitzen:

- **Activitats per l'avaluació continuada** consistents en assignar a cada alumne un dossier personalitzat d'exercicis agrupats per activitats amb una data d'inici i una de fi. De manera que cada alumne ha d'anar resolent els exercicis dins del termini preestablert. Aquestes activitats es fan en assignatures com matemàtiques [1], introducció als fitxers i bases de dades, química, física, estadística [4]. La generació dels dossiers personalitzats en la majoria de casos es fa de forma automàtica de manera que tots els alumnes tenen un dossier diferent, però que exercici a exercici són similars. La correcció de la majoria d'exercicis d'aquestes assignatures es fa de forma automàtica. La nota obtinguda en el dossier d'activitats té un pes a la nota final de l'assignatura, aquest pes variarà segons l'assignatura i el curs.
- **Activitats d'aprenentatge autònom** consistents, igual que abans, en assignar a cada alumne un dossier personalitzat d'exercicis agrupats per activitats amb una data d'inici i una de fi. De manera que cada alumne ha d'anar resolent els exercicis dins del termini preestablert. Aquestes activitats es fan bases de dades i economia entre altres. La diferència fonamental amb les anteriors es que els alumnes les realitzen de forma voluntària. El principal benefici que treuen els alumnes és el feedback que tenen com a retorn de l'ACME, producte de la correcció automàtica dels exercicis [6] i el suport que donen els professor al veure l'evolució dels alumnes.
- **Problemes/Activitats d'ajuda:** matemàtiques. En aquesta modalitat d'ús l'ACME és una eina proactiva que planteja a cada alumne un exercici diferent i a on de sortida ja els hi mostra una explicació de com resoldre l'exercici. Si l'alumne no és capaç de resoldre l'exercici mitjançant el seu coneixement i l'ajuda de l'explicació l'ACME engega un segon nivell on planteja a l'alumne que resolgui l'exercici pas a pas. Per cada pas en que es descompon l'exercici l'alumne ha d'introduir la solució per avançar al següent pas, en cas de que l'alumne no la sàpiga i després d'un determinat número d'intents, el propi ACME dóna a l'alumne la solució a aquell pas junt amb un text que reforça i explica com s'obté aquell resultat. En darrera instància, es demana el resultat de l'exercici que en primera instància l'alumne no havia contestat correctament. En cas que aquest nivell d'ajuda pas a pas no serveixi a l'alumne, pot accedir a un tercer nivell on trobarà una explicació completa de com fer l'exercici. Finalment, l'alumne si creu convenient pot demanar a l'ACME fer un exercici més del mateix tipus però amb diferent redacció i resultats, per tal de validar que ha adquirit bé els coneixements.
- **Problemes de reforç:** S'ha experimentat en assignatures de química, i matemàtiques. En aquest cas quan un professor creu que l'alumne necessita una atenció personalitzada, ja sigui per manca de coneixements previs o per ampliar els que té, el professor té l'opció a través de sistema d'atenció a la diversitat de l'ACME d'assignar exercicis de reforç o ampliació a un exercici en concret d'un dossier personalitzat d'un alumne. Aquesta assignació es pot fer de manera manual o els responsables d'assignatura la poden programar perquè es faci de manera automàtica a partir del número d'intents realitzats per resoldre un exercici.
- **Avaluació de pràctiques:** Funciona de forma similar a l'avaluació continuada S'ha fer servir en l'assignatura de biologia cel·lular. En aquest cas es alumnes fan les pràctiques al laboratori i després a dins de l'ACME ha de contestar una sèrie de preguntes que els permet validar que han adquirit el coneixement necessari.
- **Exàmens i proves d'avaluació:** Aquesta possibilitat s'ha fet servir en assignatures d'electrònica i estadística [4]. El sistema funciona de forma similar al d'avaluació continuada amb l'afegit que fixem el temps que l'alumne té per respondre els exercicis. L'ACME permet realitzar exàmens presencials i no presencials i amb tota una sèrie de restriccions de seguretat per garantir que l'usuari que accedeix al servidor és l'alumne que està en el laboratori en el cas de les proves presencials.

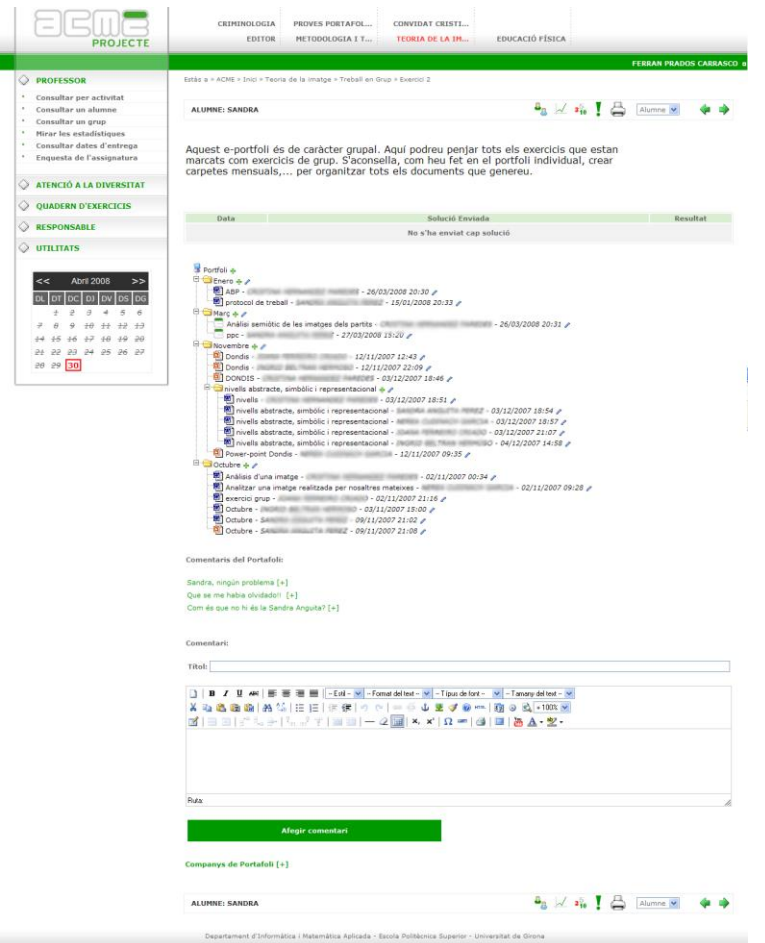

Figura 3 – *Exemple d'un portafoli en grup*

- **Treball en grup:** Fent un del sistema gestor de grups i els tipus d'exercicis disponibles a l'ACME en assignatures de a publicitat i matemàtiques s'ha proposat exercicis per treballar en grup. Tant en unes assignatures com en altres s'han proposat diferent grups i s'han plantejat activitats on hi havia exercicis on hi participaven tot el grup classe com poden ser els glossaris, i activitats on els grups eren més reduïts (3-6 alumnes) on s'han utilitzat eines com la wiki o el portafoli.
- **Classes de problemes/pràctiques i altres activitats:** informàtica [2], en aquestes assignatures l'ACME és l'eina que utilitzen els alumnes per validar els seus algorismes i el treball fet a classe de pràctiques, també els serveix d'ajuda en cas que no puguin acabar els exercicis a classe, ja que poden accedir a l'ACME des de qualsevol ordinador amb connexió a Internet i enviar els exercicis a testejar.

# **DOSSIER D'EXERCICIS**

L'ACME disposa d'un repositori amb més 3000 exercicis a disposició dels professors que utilitzen la plataforma. Aquest repositori es va ampliant setmanalment i disposa d'exercicis de temàtiques tant diverses com Química, Física, Matemàtiques, Biologia, Estadística, Comunicació, Programació, Electrònica, Xarxes... Els professors només han d'escollir quins exercicis volen incorporar al dossier dels seus alumnes, i l'ACME mitjançant un sorteig s'encarrega de personalitzar els dossiers dels alumnes de forma que l'enunciat de cadascun dels exercicis poden ser diferents per cada alumne [7].

Actualment a través de l'ACME els professors tenen disponibles 25 tipologies diferents d'exercicis que els permet definir un munt d'activitats diferents. Les tipologies d'exercicis disponibles són:

- 1. **Solució simbòlica:** són els clàssics exercicis d'ACME [1], es poden plantejar tot tipus d'exercicis on la solució sigui un número o una expressió simbòlica. S'estan utilitzant en assignatures de matemàtiques, química, física, economia,... El resultat que introdueix l'alumne pot ser escrit o bé utilitzant un editor d'equacions. Aquest tipus d'exercici també s'està utilitzant com a corrector de nomenclatura de química orgànica i inorgànica.
- 2. **Informàtic:** en aquest cas l'alumne el que ha de fer és enviar el codi font de l'algorisme [2] que se li demana en el llenguatge que demana l'enunciat de l'exercici. El que fa l'ACME és compilar l'algorisme i en cas de que compili correctament li fa passar tota una bateria de proves per verificar que funciona com espera el professor.
- 3. **Entitat-relació:** en aquests exercicis de l'àmbit de base de dades [3] l'alumne ha d'introduir com a solució un esquema / diagrama entitat-relació d'un supòsit que planteja el professor a través de l'enunciat.

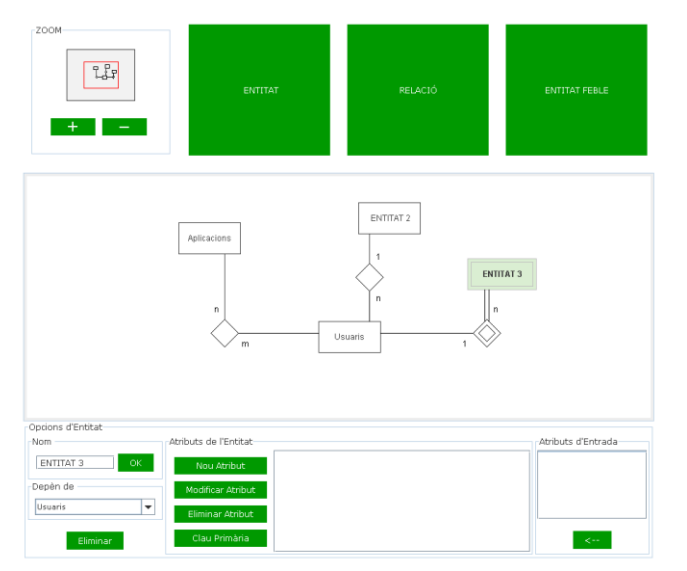

Figura 4 – *Detall de l'editor d'esquemes d'entitat-relació*

- 4. **Relacional:** aquest tipus d'exercici també forma part de l'àmbit de base de dades [8]. En aquest cas els alumnes han de construir l'esquema relacional del supòsit que es planteja a l'enunciat.
- 5. **Normalització:** en aquest cas es treballa la normalització de base de dades[9].
- 6. **Àlgebra relacional:** a través d'un editor l'alumne ha de confeccionar les operacions d'àlgebra relacional que s'haurien de fer per tal d'obtenir un conjunt de dades d'una base de dades determinada pel professor [10].

| ALUMNE: FERRAN PRADOS ALUMNE                                                                                                    |                |                                        | $\sqrt{340}$                    | Alumne V |
|----------------------------------------------------------------------------------------------------|----------------|----------------------------------------|---------------------------------|----------|
| Escriure les operacions de l'àlgebra relacional necessàries per obtenir el nom, cognom1 i cognom2 dels empleats que no tenen cap Dependent |                |                                        |                                 |          |
| Data                                                                                                    |                | Solució Enviada                        |                                 | Resultat |
|                                                                                                    |                | No s'ha enviat cap solució             |                                 |          |
| R1←ONUMDEP                                                                                                    |                |                                        |                                 |          |
| R2←MDNIDIRECTOR                                                                                                    |                |                                        |                                 |          |
|                                                                                                    |                |                                        |                                 |          |
|                                                                                                    |                |                                        |                                 |          |
|                                                                                                    |                |                                        |                                 |          |
|                                                                                                    |                |                                        |                                 |          |
|                                                                                                    |                |                                        |                                 |          |
| <b>OHAHOD</b>                                                                                                    | Relacions      | Relacions inicials                     | Camps                           |          |
| ee e                                                                                                    | R1             | EMPLEAT                                | <b>NUMD</b>                     |          |
| -                                                                                                    | R <sub>2</sub> | DEPARTAMENT<br>PROJECTES               | <b>DNIDIRECTOR</b><br>NOMDEPART |          |
|                                                                                                    |                | EMPLEAT_TREBALLEN<br><b>DEPENDENTS</b> |                                 |          |
| <b>Icou</b><br><b>AVE</b>                                                                                                    |                |                                        |                                 |          |
| $[\circ r]$ $[\circ t]$ $[\infty]$ $[\infty]$ $[\infty]$<br>(and                                                                           |                |                                        |                                 |          |
| <b>Eliminar Relació</b><br>Neteja                                                                                                    |                |                                        |                                 |          |
|                                                                                                    |                |                                        | Corregir                        |          |
|                                                                                                    |                |                                        |                                 |          |

Figura 5 – *Detall de l'editor d'àlgebra relacional*

- 7. **SQL:** en aquest tipus d'exercici l'alumne ha d'escriure la sentència SQL que demana el professor a través de l'enunciat [11].
- 8. **Cert o fals:** els alumnes han de contestar cert o fals a un conjunt d'afirmacions o preguntes.
- 9. **Correcció manual text o fitxer:** a partir del plantejament que fa el professor a través de l'enunciat l'alumne ha de realitzar o bé un resum d'un determinat nombre de paraules o bé enviar un document com a resultat del treball. El professor en el moment d'assignar l'exercici als alumnes escull de quina forma vol que els alumnes envïin la solució.
- 10. **Test :** l'ACME permet fer els clàssics exercicis test amb l'afegit que la resposta correcta pot dependre dels paràmetres que apareixen en l'enunciat de la pregunta.
- 11. **Omplir blancs:** és el clàssic tipus d'exercici d'omplir blancs.
- 12. **Selecció:** aquest tipus d'exercici és un dels altres clàssics de les plataformes d'e-learning, en aquest cas l'alumne ha de seleccionar la resposta correcta de totes les que hi ha a la llista.
- 13. **Ordenar frases:** l'alumne ha d'ordenar un conjunt de paraules, conceptes, valors,...
- 14. **Relacionar:** donada dos columnes de conceptes l'alumne els ha de relacionar entre ells. Aquest 4 darrers tipus d'exercicis són compatibles amb els mateixos tipus d'exercicis del HotPotatoes (http://hotpot.uvic.ca/).
- 15. **Formulació inorgànica:** l'alumne ha d'introduir com a solució una fòrmula o reacció de química inorgància. Per tal facilitar l'escriptures de les fòrmules els alumnes i els professors disposen d'un editor de fòrmules molt i molt fàcil de fer servir.
- 16. **Formulació orgànica:** al igual que amb la formulació inorgànica els alumnes poden introduir com a solucions o bé una fòrmula o bé una reacció. En aquest cas l'editor de fòrmules químiques orgàniques és el JME desenvolupat per Peter Ertl de Novartis Pharma AG.

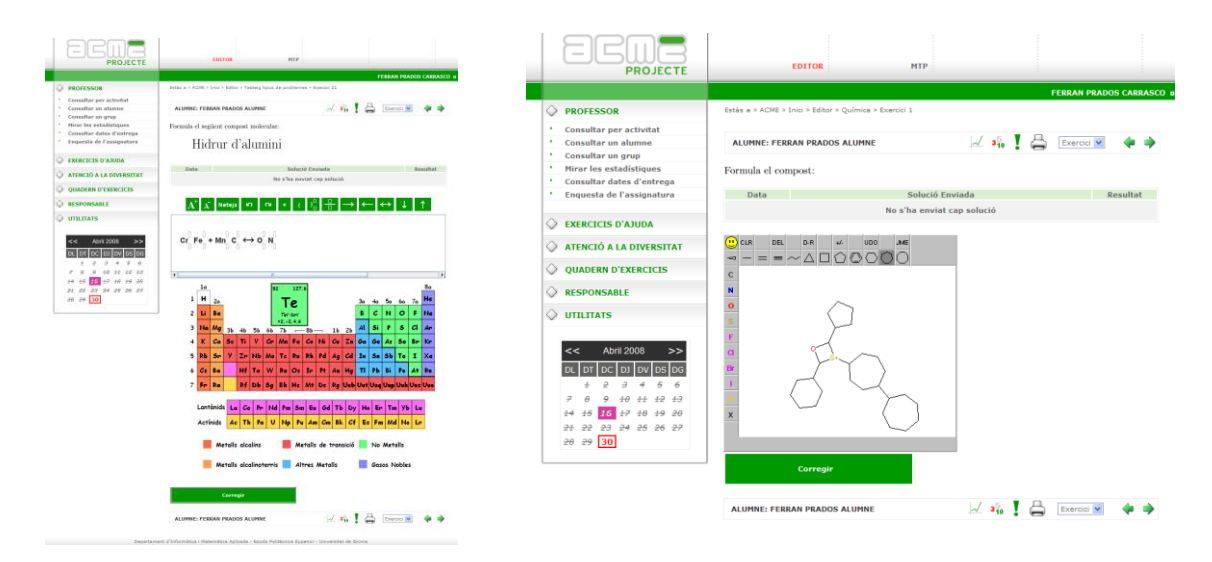

Figura 6 – *A l'esquerra veiem un exercici de formulació inorgànica i a la dreta un de formulació orgànica*

| -<br><b>PROJECTE</b>            | CRIMINOLOGIA                  | PROVES PORTAFOL<br><b>EDITOR</b><br>METODOLOGIA 1 T                                                                                                    | CONVIDAT CRISTI<br>TEORIA DE LA IN                                                            | <b>EDUCACIÓ FÍSICA</b>                                            | <b>PROJECTE</b>                                  |                              | <b>EDITOR</b>                | <b>MTP</b>                                                                                                    |         |                                                                                                    |                          |
|---------------------------------|-------------------------------|----------------------------------------------------------------------------------------------------|-----------------------------------------------------------------------------------------------|-------------------------------------------------------------------|--------------------------------------------------|------------------------------|------------------------------|----------------------------------------------------------------------------------------------------|---------|----------------------------------------------------------------------------------------------------|--------------------------|
|                                 |                               |                                                                                                    |                                                                                               |                                                                   |                                                  |                              |                              |                                                                                                    |         |                                                                                                    | FERRAN PRADOS CARRASCO & |
|                                 |                               |                                                                                                    |                                                                                               | FERRAN PRADOS CARRASCO                                            | <b>PROFESSOR</b>                                 |                              |                              | Estás a > ACNE > Inici > Editor > Testaig tipus de problemes > Exercici 25                                                                                                    |         |                                                                                                    |                          |
| <b>PROFESSOR</b>                |                               | Estás a = ACME = Inici + Teoria de la imatoe + Análisi semiótic de la imatoe dels partits + Exercici 1.                                                                 |                                                                                               |                                                                   | Consultar per activitat                          |                              |                              |                                                                                                    |         |                                                                                                    |                          |
| Consultar per activitat         |                               |                                                                                                    |                                                                                               |                                                                   | Consultar un alumne                              |                              | ALUMNE: FERRAN PRADOS ALUMNE |                                                                                                    |         | $\mathcal{A}$ $\mathcal{B}_0$ $\mathcal{B}_1$ $\mathcal{C}_1$ $\mathcal{C}_2$ $\mathcal{C}_3$ $\mathcal{C}_4$ $\mathcal{C}_5$ $\mathcal{C}_6$ $\mathcal{C}_7$ $\mathcal{C}_8$ $\mathcal{C}_9$ $\mathcal{C}_9$ $\mathcal{C}_9$ $\mathcal{C}_9$ $\mathcal{C}_9$ $\mathcal{C}_9$ $\mathcal{C}_9$ $\mathcal{C}_9$ $\mathcal{C}_9$ $\mathcal{C}_9$ $\mathcal{C}_9$ $\$ |                          |
| Consultar un alumne             | ALUMNE: AHMED SARRARI         |                                                                                                    | $\frac{B_n}{B_n}$ of $\frac{B_n}{B_n}$ $\frac{B_n}{B_n}$ [ Alumne $\infty$ ]                  |                                                                   | Consultar un grup<br>Ninar les estadístiques     |                              |                              |                                                                                                    |         |                                                                                                    |                          |
| Consultar un grup               |                               |                                                                                                    |                                                                                               |                                                                   | Consultar dates d'entrega                        |                              |                              | Donat el conjunt de dades 2,3,5,4,3,5,6,7,8,9,5,4,5,6,7,6,5,9,7,9,3,4,2,4,6,1,6,7,8,3,5,7. Escriu<br>la taula de freqüències agrupant les dades en 5 intervals A la taula has d'escriure: Primera                                                                                                    |         |                                                                                                    |                          |
| Hirar les estadístiques         |                               |                                                                                                    |                                                                                               |                                                                   | Enquesta de l'assignatura                        |                              |                              | columna Inici Interval, segona columna Fi interval, tercera columna Freqüència                                                                                                    |         |                                                                                                    |                          |
| Consultar dates d'entrega       |                               | Després de realitzar una anàlisis dels elements que us assenyalo, heu d'elaborar entre tots els membres del grup<br>un informe final del debat que teniu a continuación |                                                                                               |                                                                   |                                                  |                              |                              |                                                                                                    |         |                                                                                                    |                          |
| Enquesta de l'assignatura       |                               |                                                                                                    |                                                                                               |                                                                   | C EXERCICIS D'AJUDA                              |                              |                              |                                                                                                    |         |                                                                                                    |                          |
|                                 | Grup 3                        | Candidat Zapatero                                                                                                    | Candidat Rajoy                                                                                | Realització televisiva                                            |                                                  | Data                         |                              | Solució Enviada                                                                                                    |         |                                                                                                    | Resultat                 |
| ATENCIÓ A LA DIVERSITAT         | Cara a cara<br>25 de febrer   | Color roba: camisa, corbata.<br>trato.                                                                                                    | Color roba: camisa, corbata.<br>trato.                                                        | Noviments de càmera<br>Temps destinat a cada                      | ATENCIÓ A LA DIVERSITAT<br>O QUADERN D'EXERCICIS |                              |                              | No s'ha enviat cap solució                                                                                                    |         |                                                                                                    |                          |
| Consultar per activitat         | TVE 1                         | Moviments de les mans<br>Gestos de la caraz celles, ulls.                                                                                                    | Movimente de les mans<br>Gestos de la cara: celles, ulls,                                     | candidat.<br>Format del debat: regles                             |                                                  |                              |                              | $\mathcal{C} \subseteq \mathcal{P} \subseteq \mathcal{A} \times \mathcal{A} \times \mathcal{A} \times \mathcal{A} \times \mathcal{A} \times \mathcal{A} \times \mathcal{B} \times \mathcal{B} \times \mathcal{$ |         |                                                                                                    |                          |
| Assignar exercicis              |                               | boca, moviments del rostre.                                                                                                    | boca, moviments del rostre.                                                                   | del joc proposats pel                                             | <b>ELSPONSABLE</b>                               | Cel·la:<br><b>Malgr:</b>     |                              |                                                                                                    |         |                                                                                                    |                          |
|                                 |                               | Significació<br>Mirada                                                                                                    | Significació.<br>Mirada                                                                       | moderadot/a.<br>Planificació predominant                          | $O$ UTILITATS                                    | $\Lambda$                    | $\mathbb{R}$                 | $\epsilon$                                                                                                    |         | <b>F</b>                                                                                                    |                          |
| <b>QUADERN D'EXERCICIS</b><br>◇ |                               | To/volum/ritme<br>Valoració global de la<br>performance                                                                                                    | To/volum/ritme<br>Valoració global de la<br>performance                                       | del debat<br>Escenari: estil mobiliari,<br>color ambient, música, |                                                  | "Inici"                      | "Fi"                         | "Freqüencia"                                                                                                    | ColumnD | ColumnE                                                                                                    | ColumnF                  |
| Gestionar els exercicis         |                               | Transmissió del missaton:                                                                                                    | Transmissió del missatge:                                                                     |                                                                   | <b>Abril 2008</b><br>$\rightarrow$<br><<         |                              |                              |                                                                                                    |         |                                                                                                    |                          |
| Cercar exercicis                |                               | Sequretat<br>Superioritat                                                                                                    | Sequretat<br>Superioritat                                                                     |                                                                   |                                                  |                              |                              |                                                                                                    |         |                                                                                                    |                          |
| Dossler dels alumnes            |                               | Credibilitat                                                                                                    | Credibilitat                                                                                  |                                                                   | $+ 2 2 4 4 5 6$                                  |                              |                              |                                                                                                    |         |                                                                                                    |                          |
|                                 |                               |                                                                                                    |                                                                                               |                                                                   | 7 8 9 10 11 12 13                                |                              |                              |                                                                                                    |         |                                                                                                    |                          |
| <b>RESPONSABLE</b>              | Informe final/<br>Conclusions | Análisis comparativa d'ambéés actuacions posant exemples                                                                                                    | Tractament del candidat per part de la cadena: qui més protagonista, millor, pitior i perquè. |                                                                   | 14 15 15 17 18 19 20<br>21 22 23 24 25 26 27     |                              |                              |                                                                                                    |         |                                                                                                    |                          |
| Administrar l'assignatura       |                               |                                                                                                    |                                                                                               |                                                                   | $20, 29$ 30                                      |                              |                              |                                                                                                    |         |                                                                                                    |                          |
| Administrar els usuaris         |                               |                                                                                                    |                                                                                               |                                                                   |                                                  |                              |                              |                                                                                                    |         |                                                                                                    |                          |
| Gestió de grups d'alumnes       | Data                          |                                                                                                    | Solució Enviada                                                                               | Resultat                                                          |                                                  |                              |                              |                                                                                                    |         |                                                                                                    |                          |
| Avaluació de l'assignatura      |                               | 26/3/2008 00:12:54 La teva nota és: 6                                                                                                    |                                                                                               | Correcte                                                          |                                                  |                              |                              |                                                                                                    |         |                                                                                                    |                          |
| Enviar e-mails als usuaris      |                               |                                                                                                    |                                                                                               |                                                                   |                                                  |                              |                              |                                                                                                    |         |                                                                                                    |                          |
| Motife                          |                               | ATENCIÓ INCIDENCIA: El teu professor ha corregit l'exercici                                                                                                    |                                                                                               |                                                                   |                                                  |                              |                              |                                                                                                    |         |                                                                                                    |                          |
|                                 |                               | L'alumne SI pot enviar polucions a l'exercici                                                                                                    |                                                                                               |                                                                   |                                                  |                              |                              |                                                                                                    |         |                                                                                                    |                          |
| <b>O</b> UTILITATS              |                               |                                                                                                    |                                                                                               |                                                                   |                                                  | 11                           |                              |                                                                                                    |         |                                                                                                    |                          |
|                                 |                               | Veure fa Wiki                                                                                                    | Editar la Wiki                                                                                | Vessex l'Historial                                                |                                                  |                              |                              |                                                                                                    |         |                                                                                                    |                          |
| * Forum 1                       |                               |                                                                                                    |                                                                                               |                                                                   |                                                  |                              |                              |                                                                                                    |         |                                                                                                    |                          |
| Disc dur virtual                |                               |                                                                                                    | Ultima modificació feta per: MINERVA LOPEZ PASTOR el dia 16-03-2008                           |                                                                   |                                                  |                              | Corregir                     |                                                                                                    |         |                                                                                                    |                          |
| Canylar password                |                               |                                                                                                    |                                                                                               |                                                                   |                                                  |                              |                              |                                                                                                    |         |                                                                                                    |                          |
| Canviar dades<br>Ajuda          |                               |                                                                                                    |                                                                                               |                                                                   |                                                  |                              |                              |                                                                                                    |         |                                                                                                    |                          |
|                                 |                               |                                                                                                    |                                                                                               |                                                                   |                                                  | ALUMNE: FERRAN PRADOS ALUMNE |                              |                                                                                                    |         | $\mathcal{A}$ all $\mathbf{I}$ $\mathcal{B}$ [Alumno $\mathbf{M}$ <b>de a)</b>                                                                                                    |                          |

Figura 7 – *A l'esquerra veiem una wiki i a la figura de la dreta observem un exercici on la solució pot ser una taula de valors*

- 17. **Wiki:** en aquest tipus d'exercici el que es fa es posar a disposició d'un grup d'alumnes una eina que permet l'escriptura col·laborativa i així els permet desenvolupar un treball de forma asíncrona. En l'ACME hi ha dos tipus de wikis disponibles, una on pot intervenir qualsevol alumne del grup quan ell vol, i una amb torn, on només pot intervenir l'alumne que té el torn. Que s'utilitzi una o l'altra és qüestió del professor en el moment que defineix el dossier d'exercicis a fer.
- 18. **Taules:** en aquest cas l'alumne ha d'enviar com a solució una taula de valors o de dades. Aquest tipus d'exercici s'està utilitzant molt a mètodes numèrics, matemàtiques, a física per fer pràctiques, estadística, ... A més a més permet precarregar una plantilla amb valors definits per tal que l'alumne ompli la taula com els professors volen.
- 19. **Vectors:** l'ACME també permet corregir problemes on el resultat pot ser un conjunt de vectors o segments dibuixats pels alumnes. Aquest editor també té funcionalitats com la de precarregar un conjunt de vectors i/o segments determinats pel professor i anomenar els vectors i/o segments dibuixats per l'alumne.
- 20. **Autòmats:** en aquesta tipologia d'exercici l'alumne haurà de dibuixar un graf d'estats i transicions que podran determinar diferents tipus d'autòmats, com són els autòmats de pila deterministes o indeterministes, autòmats finits, ...
- 21. **Circuits elèctrics:** a través d'un editor l'alumne pot dibuixar un circuit elèctric i l'ACME automàticament pot avaluar si correspon al circuit demanat pel professor a través de l'enunciat o no.
- 22. **Glossari:** aquesta tipologia d'exercici és molt utilitzada en assignatures més de l'àmbit social i normalment s'utilitza com a treball grupal de tot el grup classe. Aquí el que fan els alumnes és anar aportant diferents definicions i paraules a un glossari de paraules sobre un tema en concret, com podrien ser: educació física, teoria de la imatge, ...

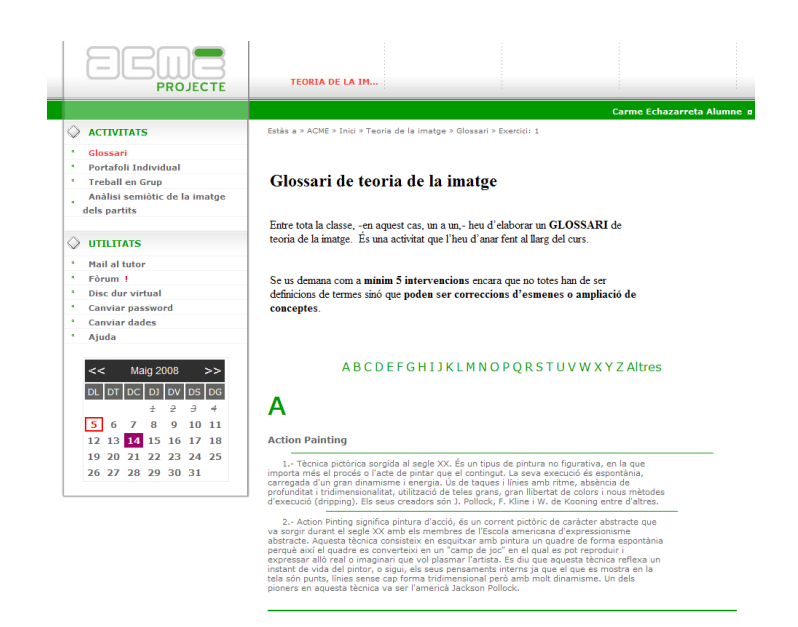

Figura 8 – *Glossari*

- 23. **Portafoli:** en l'ACME el portafoli pot ser un exercici més dins d'una activitat. En el portafoli, que pot ser grupal o individual, l'alumne pot organitzar el seu aprenentatge a través de carpetes. No només pot penjar documents creats per l'alumne fora de l'ACME, sinó que també pot linkar webs i linkar activitats fetes a dins de l'ACME, creant d'aquest mode un portafoli real del seu aprenentatge. A més a més, tant alumnes com professors disposen d'una secció on posar tot tipus de comentaris sobre l'evolució d'aquest portafoli.
- 24. **Rúbrica:** aquesta darrera tipologia d'exercici permet fer a l'alumne una autoavalució d'una activitat a través d'una rúbrica que ha posat el professor.
- 25. **Activitat externa:** l'ACME permet que els professors puguin programar i reflectir a dins dels dossiers dels alumnes activitats i exercicis que es faran a fora de l'ACME. Activitats com poden ser exàmens en paper, pràctiques de laboratori, treballs de camp, ... o qualsevol altre activitat que l'ACME no pugui abordar. El que faran els professors és reflectir la nota que ha obtingut l'alumne a l'activitat a través de l'ACME.

Cadascuna d'aquestes tipologies d'exercicis té un format d'escriptura peculiar per tal de definir a través de diferents tags les parts de l'exercici. Les parts d'un exercici bàsicament són dos: els enunciats i el codi de correcció o la solució de l'exercici. Una de les principals característiques de l'ACME és la personalització dels dossiers d'activitats i és per això que en totes les tipologies d'exercicis es contempla que un enunciat pot tenir diferents redaccions i fins hi tot en alguns casos fins hi tot paràmetres [7] que puguin adquirir diferents valors segons l'alumne que li toca l'exercici. Els exercicis de correcció manual, evidentment no tenen codi de correcció, però la resta d'exercicis pot ser o bé que tinguin un codi de correcció que es veurà afectat pels paràmetres que li hagi tocat a l'alumne que envia la solució a corregir [1,2,7], o bé, tinguin un conjunt de solucions definides pel professor i l'ACME el que fa és mirar si la solució de l'alumne encaixa amb la del professor [3,8,9,10].

Redacció 1: Resol l'equació:  $\frac{P1}{P4} + \frac{P2}{P5} = \frac{P3}{P6}$ . Paràmetres: Paràmetre 1:  $x-1$  #  $x-2$  #  $1-x$  #  $2-x$  # Paràmetre 2:  $x+1$  #  $x+2$  #  $x+3$  #  $x-2$  # Paràmetre 3:  $3x+2$  # 2x+1 # 3x-3 # 3-4x # Paràmetre 4:  $3 \# 2 \# 4 \# 5 \#$ Paràmetre 5:  $5#3#8#9#$ Paràmetre 6:  $2 # 4 # 9 # 6 #$ 

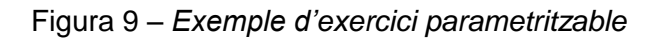

# **TREBALL EN GRUP**

El sistema de treball en grup de l'ACME és molt versàtil ja que permet tenir diferents categories de grups com per exemple podrien ser: teoria, problemes, pràctiques i treball en grup. Així podem distribuir els alumnes en diferents grups segons la categoria i plantejar diferents tipus d'activitats adaptades a les mides de cada grup.

L'ACME permet al professor fer els grups manualment o bé definir grups de forma aleatòria a partir de la mida que determina el professor o bé del número de grups que vol el professor.

Els tipus d'exercicis que es poden fer en grup a l'ACME són:

- Wiki
- **•** Glossari
- Portafolis
- Activitats externes

Actualment el treball en grup s'està utilitzant en diferent assignatures com poden ser:

- Teoria de la imatge de Publicitat i Relacions Públiques
- Educació Física de Magisteri
- Matemàtiques de les Enginyeries Tècniques Informàtiques

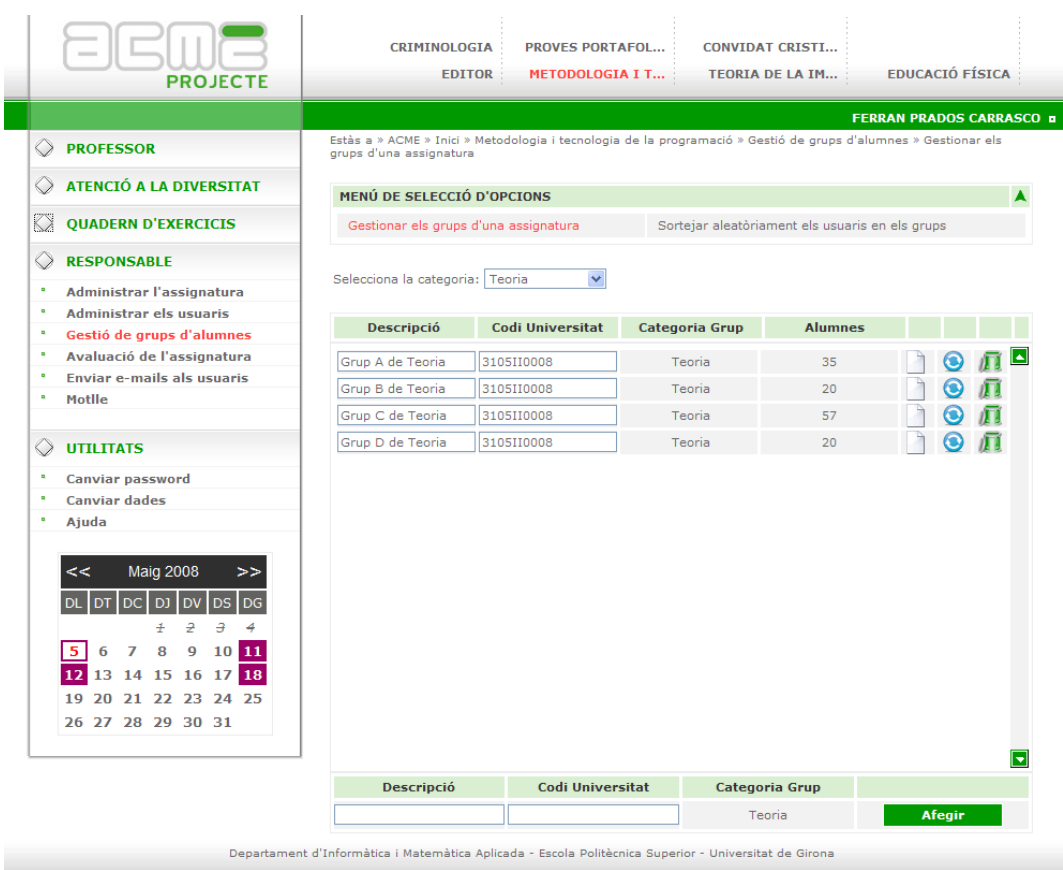

#### Figura 10 – *Gestor de grups de l'ACME* Bàsicament s'està utilitzant per fer [12]:

- Glossaris on intervé tot el grup classe tant a Teoria de la imatge com a Educació Física. Aquest glossaris estant tenint molt d'èxit i tenen més de 350 intervencions per part dels alumnes.
- Portafolis en grups de 4-5 alumnes. A totes tres assignatures s'ha programat un exercici o més de portafolis. Cal posar èmfasis en el cas de Teoria de la imatge on els alumnes disposen de dos portafolis un de grupal (per grups de 4-5 alumnes) i un d'individual.
- Wikis en grups de 3-7 alumnes. A les assignatures d'Educació Física i Teoria de la imatge s'ha apostat també per utilitzar la tipologia d'exercici wiki per tal desenvolupar activitats d'escriure treballs en grup.

# **SEGUIMENT DE L'ALUMNE**

El seguiment per part del professor del treball diari desenvolupat per l'alumne a través de l'ACME és molt fàcil. L'ACME disposa de tota un sintaxis d'avisos i colors que fa que el professor pugui visualitzar el treball dels alumnes i centrar la seva atenció en els alumnes que han fet feina i especialment en els que tenen dificultats.

|                     | <b>PROJECTE</b>                                                    |                           | <b>CRIMINOLOGIA</b><br><b>EDITOR</b>                                                    | <b>PROVES PORTAFOL</b><br><b>METODOLOGIA I T</b> |               | <b>CONVIDAT CRISTI</b><br><b>TEORIA DE LA IM</b> | <b>EDUCACIÓ FÍSICA</b>          |                |  |
|---------------------|--------------------------------------------------------------------|---------------------------|-----------------------------------------------------------------------------------------|--------------------------------------------------|---------------|--------------------------------------------------|---------------------------------|----------------|--|
|                     |                                                                    |                           |                                                                                         |                                                  |               |                                                  | <b>FERRAN PRADOS CARRASCO o</b> |                |  |
| $\langle$ $\rangle$ | <b>PROFESSOR</b>                                                   |                           | Estàs a » ACME » Inici » Metodologia i tecnologia de la programació » Consultar un grup |                                                  |               |                                                  |                                 |                |  |
|                     | <b>Consultar per activitat</b>                                     |                           |                                                                                         |                                                  |               |                                                  |                                 |                |  |
| ×                   | Consultar un alumne                                                |                           | MENÚ DE SELECCIÓ DE L'ACTIVITAT                                                         |                                                  |               |                                                  |                                 |                |  |
| $\bullet$           | Consultar un grup                                                  |                           |                                                                                         |                                                  |               |                                                  |                                 |                |  |
| ×                   | Mirar les estadístiques                                            | MENÚ DE SELECCIÓ DE GRUPS |                                                                                         |                                                  |               |                                                  |                                 |                |  |
| $\bullet$           | Consultar dates d'entrega                                          |                           |                                                                                         |                                                  |               |                                                  |                                 |                |  |
| $\bullet$           | Enquesta de l'assignatura                                          |                           | ACTIVITAT 5 - SESSIÓ 5 - SEQÜÈNCIES - GRUP GRUP A DE TEORIA<br><b>DE TEORIA</b>         |                                                  |               |                                                  | Activitat v                     |                |  |
|                     | ATENCIÓ A LA DIVERSITAT                                            |                           |                                                                                         |                                                  |               |                                                  |                                 |                |  |
|                     |                                                                    |                           | <b>Alumne</b>                                                                           | N. Exercici                                      | Estat         | Errors de Resultat Errors Sintàctics Lectures    |                                 |                |  |
|                     | <b>OUADERN D'EXERCICIS</b>                                         |                           | Albarañez Gomez,<br>Cesar                                                               | $\mathbf{1}$                                     | <b>Resolt</b> | $\circ$                                          | $\mathbf{O}$                    | 6              |  |
| $\bullet$           | <b>Gestionar els exercicis</b>                                     | $\square$                 |                                                                                         | $\overline{2}$                                   | Resolt        | $\mathbf{0}$                                     | $\Omega$                        | 5              |  |
| $\bullet$           | Cercar exercicis                                                   |                           |                                                                                         | 3                                                | No Resolt     | $\Omega$                                         | $\Omega$                        | 3              |  |
| $\bullet$           | Dossier dels alumnes                                               | ⊠                         | Barnada Rius,<br><b>Francesc Xavier</b>                                                 | 11                                               | Resolt        | $\Omega$                                         | $\overline{0}$                  | $\overline{7}$ |  |
|                     |                                                                    |                           |                                                                                         | 2!                                               | Resolt        | 10                                               | $\mathbf{0}$                    | 17             |  |
| KX                  | <b>RESPONSABLE</b>                                                 |                           |                                                                                         | 3 <sub>1</sub>                                   | <b>Resolt</b> | $\overline{4}$                                   | $\Omega$                        | 9              |  |
|                     | <b>UTILITATS</b>                                                   |                           | <b>Blavi Uribe, Juan</b><br>Carlos                                                      | $\mathbf{1}$                                     | <b>Resolt</b> | $\overline{2}$                                   | $\mathbf{O}$                    | 5              |  |
| $\bullet$           | <b>Canviar password</b>                                            | $\triangleright$          |                                                                                         | $\overline{2}$                                   | Resolt        | $\mathbf{1}$                                     | $\mathbf{0}$                    | 5              |  |
| $\bullet$           | <b>Canviar dades</b>                                               |                           |                                                                                         | 3                                                | <b>Resolt</b> | $\overline{4}$                                   | $\Omega$                        | 9              |  |
| $\bullet$           | Ajuda                                                              |                           |                                                                                         | $\mathbf{1}$                                     | No Resolt     | $\circ$                                          | $\overline{0}$                  | $\circ$        |  |
|                     |                                                                    |                           | <b>⊠</b> Bouzaidi, Redouane                                                             | $\overline{2}$                                   | No Resolt     | $\Omega$                                         | $\mathbf{0}$                    | $\mathbf{0}$   |  |
|                     | Abril 2008<br><<<br>>>                                             |                           |                                                                                         | 3                                                | No Resolt     | $\Omega$                                         | $\Omega$                        | $\Omega$       |  |
|                     | DL DT<br><b>DC</b><br><b>DS</b><br>DJ<br><b>DV</b><br>DG           |                           |                                                                                         | 1                                                | Resolt        | $\Omega$                                         | $\Omega$                        | $\overline{z}$ |  |
|                     | э<br>5                                                             | $\sim$                    | <b>Bronsoms Masferrer.</b><br>Pau                                                       | $\overline{2}$                                   | Resolt        | $\Omega$                                         | $\mathbf{0}$                    | 3              |  |
|                     | $\overline{2}$<br>÷<br>4<br>6<br>9<br>10<br>₿                      |                           |                                                                                         | 3                                                | Resolt        | $\Omega$                                         | 1                               | 3              |  |
|                     | #<br>$+2$<br>7<br>#3<br>46.<br> 17 <br>$+9$<br>$\partial^2 \theta$ |                           |                                                                                         | $\mathbf{1}$                                     | No Resolt     | $\Omega$                                         | $\Omega$                        | $\circ$        |  |
|                     | #5<br>#8<br>#4<br>23.<br>24 25 26 27                               | $\sim$                    | Caballero Herencia,                                                                     | $\overline{2}$                                   | No Resolt     | $\mathbf{0}$                                     | $\mathbf{0}$                    | $\mathbf{0}$   |  |
|                     | 22<br>21                                                           |                           | <b>Javier</b>                                                                           | 3                                                | No Resolt     | $\Omega$                                         | $\Omega$                        | $\Omega$       |  |
|                     | 28<br>29<br>30                                                     |                           |                                                                                         |                                                  |               |                                                  |                                 |                |  |
|                     |                                                                    |                           | Carceller Cateura.                                                                      | $\mathbf{1}$                                     | No Resolt     | $\Omega$                                         | $\Omega$                        | $\Omega$       |  |

Figura 11 – *Seguiment del grup classe per part del professor*

La nova versió de l'ACME ha facilitat encara més la feina del professor, ja que només entrar a l'ACME ja disposa de tota la informació dels avisos, tasques i missatges nous que han aparegut als fòrums. Quan el professor fa un clic per accedir a una assignatura l'ACME de seguida li mostra l'evolució dels alumnes en l'activitat que es tancarà més aviat, estalviant així un clic per seleccionar l'activitat. A més a més el nou menú lateral facilita al professor l'accés a totes les eines necessàries per fer el seguiment dels alumnes i gestionar l'assignatura. El sistema disposa de diferents modalitats de consulta, així el professor pot fer consultes per alumne i veurà tot el treball realitzat per l'alumne fins al moment, per activitat i veurà els treball fet pels alumnes en aquella activitat o per grup i veurà el treball fet pels alumnes del grup a l'activitat escollida. Pot consultar la informació emmagatzemada per alumne, grup o activitat i així veure l'evolució del treball d'un alumne, un grup o una activitat.

Entre d'altres dades que es controlen per cada alumne, l'ACME comptabilitza els errors comesos, el número d'intervencions que s'han fet, el número de lectures, el temps que ha tardat l'alumne ha resoldre l'exercici, quins hores del dia i dies de la setmana acostumen a enviar les solucions un conjunt d'alumnes o un alumne en concret. Es pot controlar l'evolució d'un dossier d'un alumne o d'un conjunt d'alumnes. Una de les utilitats que facilita i ajuda a optimitzar la feina del professor és que l'ACME avisa als professors si l'alumne ha treballat des de la darrera vegada que el professor va mirar l'activitat d'aquell alumne, ajudant així el professor a focalitzar els seus esforços en diferents alumnes (ja sigui perquè treballen o perquè no treballen). Tota aquesta informació es pot veure a través de les diferents modalitats de consulta esmentades i de les diferents estadístiques que genera l'ACME.

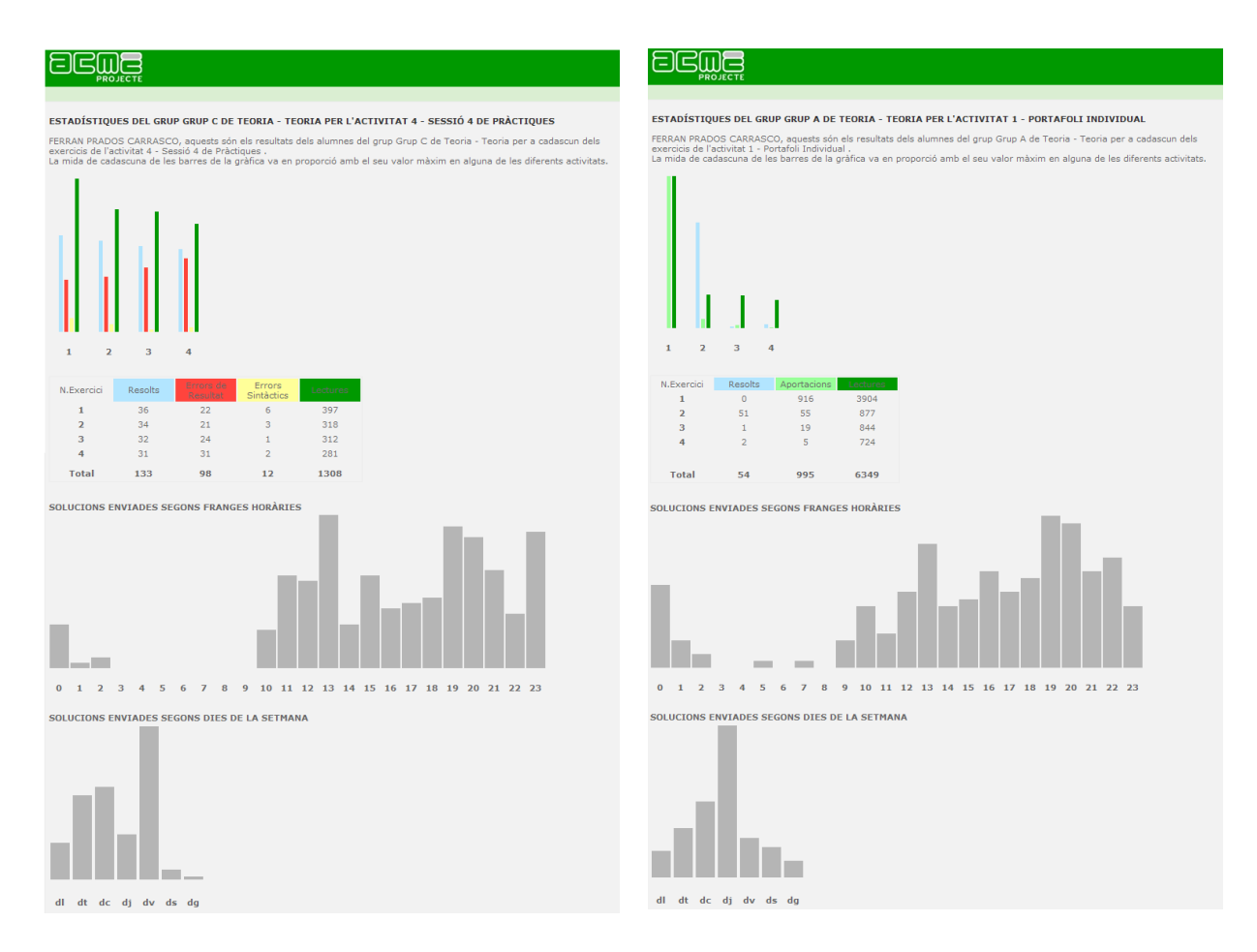

Figura 12 – *Estadístiques que pot consultar un professor sobre l'evolució del treball dels alumnes en diferents activitats de dues assignatures (a l'esquerra correspon a Metodologia i Tecnologia de la Programació de ETIG-ETIS i a la dreta correspon a Teoria de la Imatge de Publicitat i Relacions Públiques)*

També hi ha disposició eines estadístiques per avaluar el impacte que tenen les activitats sobre el grup classe, en aquestes eines es pot veure quans alumnes han llegit els exercicis, quants l'han intentat de fer i quants l'han sabut resoldre. Aquest tipus d'eina és molt útil per detectar dificultat els exercicis. Si detectem que en un exercici els alumnes cometen més errors del que podríem això ens indicarà que els conceptes i mètodes relacionats amb l'exercici no s'han entès correctament i que per tant caldrà reforçar-los. Mentre que si detectem que fan menys errors dels esperats caldrà suposar que els conceptes i mètodes relacionats amb l'exercici s'han comprès correctament.

Totes aquestes estadístiques són extretes en temps real de la base de dades de l'ACME i el que pretenen és facilitar i comprendre encara millor l'evolució del grup classe i dels diferents alumnes per part del professor.

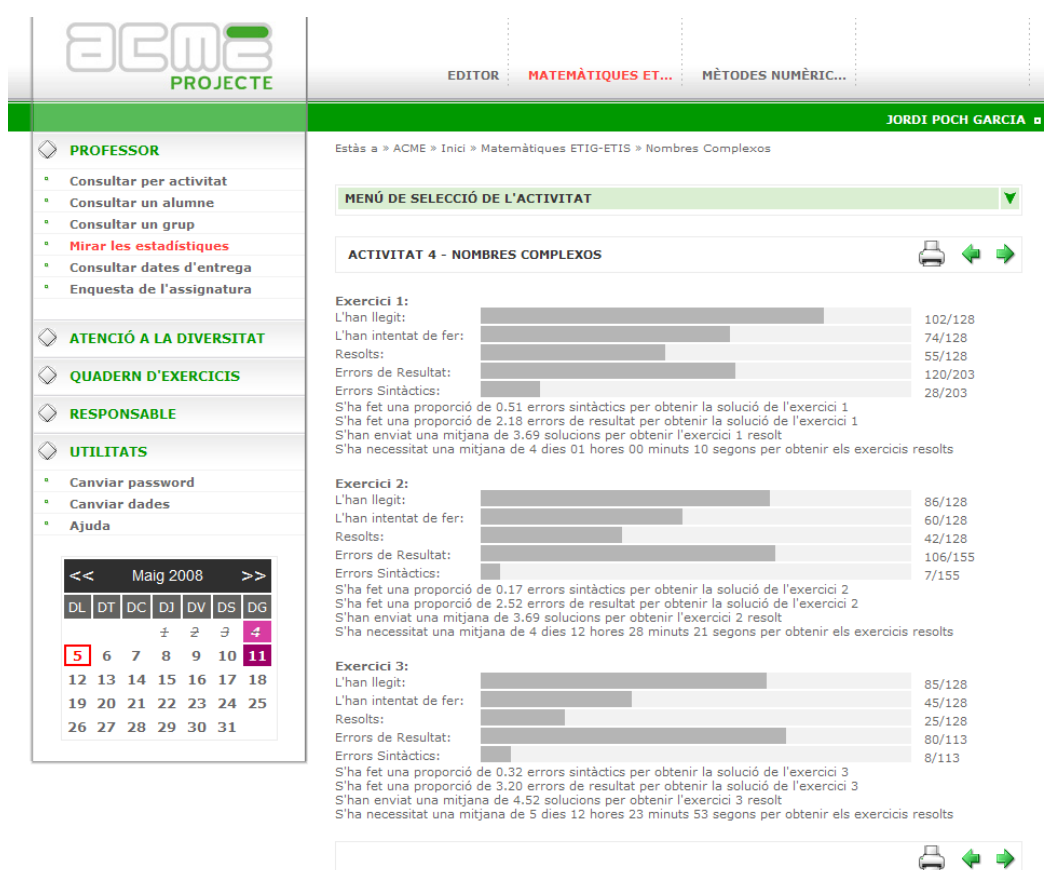

Figura 13 – *Estadístiques de l'evolució del treball fet en cada exercici d'una activitat per tot el grup classe*

# **EINES DE COMUNICACIÓ**

Al ser una eina telemàtica, l'ACME disposa dels canals clàssics de comunicació que tenen altres eines d'aquest tipus. Canals de comunicació com poden ser el xat, el fòrum o l'e-mail.

- **Xat**: l'ús del xat dins de l'ACME no arriba ni a la categoria de testimonial, en part perquè les assignatures que utilitzen actualment l'ACME són presencials. Tot i això els alumnes d'algunes assignatures han expressat el seu interès d'utilitzar-lo en exercicis de tipus wiki, i l'any vinent s'implantarà com una eina més dins d'aquests tipus d'exercicis. El xat de l'ACME és caracteritza perquè permet als alumnes definir de quin tipus és la seva intervenció, o sigui els permet indicar si el que estant escrivint és una pregunta, una solució, una idea,... això en un futur ens pot permetre recuperar les dades segons categories i així els alumnes podran buscar respostes als seus dubtes a través de les intervencions dels xats que han fet altres companys de classe en algun moment.
- **Fòrum:** el fòrum de l'ACME és una eina que permet comunicar tots els usuaris d'una mateixa assignatura. Dins d'una assignatura pot haver-hi diferents fòrums que estaran dirigits a tots els usuaris o només als professors de l'assignatura segons el que defineixi el responsable de l'assignatura. Actualment la utilització dels fòrums a l'ACME és molt simbòlica, el que s'utilitza molt són les eines per fer comentaris a través de

les wikis o els portafolis, que són fòrums reduïts als usuaris que intervenen en aquella wiki o portafoli, a més a més dels professors de l'assignatura.

 **E-mail:** l'ACME permet enviar a través d'ell mails a les bústies personals dels diferents usuaris, ja siguin alumnes o professors. Els professors també disposen d'eines per poder enviar mails personalitzats a tot un grup d'alumnes en concret.

Però en matèria de comunicació cal destacar dues funcionalitats importants a l'ACME que són de gran utilitat pels seus usuaris, tant pel que fa a la comunicació entre ells com a la programació del dia a dia. Aquestes dues funcionalitats són: l'agenda i les incidències.

**L'agenda de l'ACME** es caracteritza perquè tots els usuaris es poden posar avisos i tasques a ells mateixos, i per tant al ser personals, només les veuran ells. Per altra banda els professors poden posar avisos o tasques a col·lectius d'alumnes de forma totalment arbitrària (des d'un grup de pràctiques fins a un conjunt d'alumnes en concret passant per tot el grup classe).

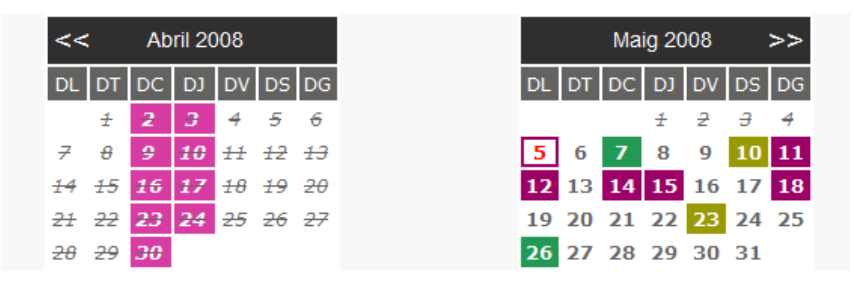

Figura 14 – *Detall de l'agenda que poden veure tant els professors com els alumnes tant punt entren a l'ACME. Cada color indica un tipus d'avís o tasca.*

**Les incidències** són uns avisos que apareixen als alumnes a sota de l'enunciat de l'exercici i serveixen per donar un feedback més precís a l'alumne. Aquests avisos tenen l'avantatge que el professor en tot moment pot saber si l'alumne l'ha llegit o no. Igualment poden ser personals o per un col·lectiu d'alumnes. A més a més als alumnes quan accedeixen a l'ACME a la pantalla d'inici poden veure totes les incidències pendents de llegir, i clicant en la incidència accedeixen directament a l'exercici on el professor els hi ha fet el comentari. D'aquesta forma l'ACME agilitza encara més la comunicació alumne-professor.

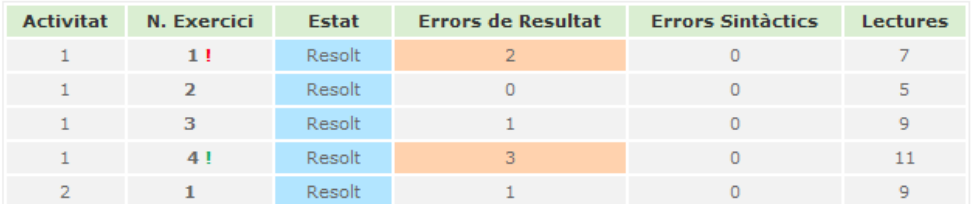

Figura 15 – *Exemple de com es visualitza una incidència abans de llegir, apareix una exclamació al costat del número de l'exercici. En verd indica incidència llegida en vermell indica incidència nova o per llegir.*

La darrera novetat, que s'ha afegit a l'ACME pel que fa a millores de comunicació alumnes professors, és la possibilitat que té el professor d'annexar explicacions a les activitats o conjunts d'exercicis. Aquestes explicacions el professor les pot posar a tot el grup classe o bé a un alumne en concret o un conjunt d'alumnes.

Aquestes explicacions són molt útils per emfatitzar els objectius que es pretenen assolir amb la realització dels exercicis de l'activitat.

# **EXÀMENS**

La plataforma incorpora un mòdul que permet als professors fer tant exàmens presencials en una aula controlant en tot moment l'accés de cada alumne i podent limitar la durada de l'examen a un determinat temps, com exàmens no presencials o d'autoavaluació on es deixa un determinat temps a l'alumne per fer un conjunt d'exercicis. En ambdós casos el temps comença a comptar a partir de que visualitzen el primer exercici. Un cop ha esgotat el temps el sistema no deixa enviar cap més resposta. A més a més el professor pot seleccionar dos modes de correcció: visible i invisible. En el mode de correcció visible la plataforma ACME mostra el resultat de la correcció a mesura que es van enviant les solucions, i en el mode invisible, només mostra el resultat de la correcció quan s'ha esgotat el temps per fer l'examen.

En el cas dels exàmens presencials l'ACME incorpora un seguit de mesures de seguretat per dificultar la suplantació d'identitat.

| <b>PROJECTE</b><br>CONTROL DE LA PROVA: PROVA DE NIVELL DE CASTELLÀ |              |                |                |           |           |           |               |  |
|---------------------------------------------------------------------|--------------|----------------|----------------|-----------|-----------|-----------|---------------|--|
| <b>Usuari</b>                                                       | <b>Nom</b>   | <b>Cognoms</b> |                |           |           |           | IP            |  |
| amadern                                                             | Aida         | Madern         | 01:19:55       | $\bullet$ | $\bullet$ | $\bullet$ |               |  |
| apoch                                                               | <b>Jordi</b> | Poch Alumne    | NO iniciat     | $\odot$   | $\bullet$ | ☎         |               |  |
| u1026692                                                            | Ferran       | Prados Alumne  | <b>EXPIRAT</b> | $\bullet$ | $\bullet$ | Q         | 84.88.162.161 |  |
|                                                                     |              | Refrescar      |                |           |           |           | <b>Tancar</b> |  |

Figura 16 – *Detall del control de l'evolució d'una prova.*

# **EINES D'AVALUACIÓ**

L'ACME incorpora tot un conjunt d'eines per facilitar l'avaluació dels alumnes. Els professors a mesura que van definint el dossier d'exercicis dels alumnes poden anar definint la puntuació d'aquests.

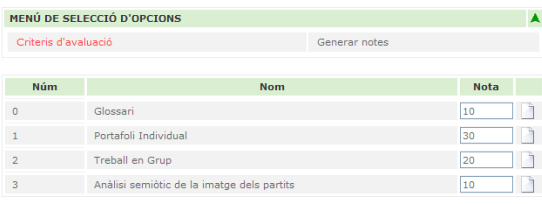

Figura 17 – *Definint la puntuació de cada activitat, pot haver-hi activitats i exercicis que no puntuïn*

Com podem veure a la figura anterior l'ACME permet que cada activitat tingui una puntuació i queda exercici d'una activitat tingui una puntuació. En el cas dels exercicis la puntuació pot venir determinada automàticament pel sistema a partir de la ponderació entre els errors comesos per l'alumne i els errors màxims permesos pel professor, o bé, es pot definir manualment.

La correcció manual d'un exercici d'ACME permet al professor escriure un missatge a l'alumne que pot ajudar a comprendre el motiu d'aquella puntuació. En aquest missatge el professor pot annexar imatges, arxius, links,...

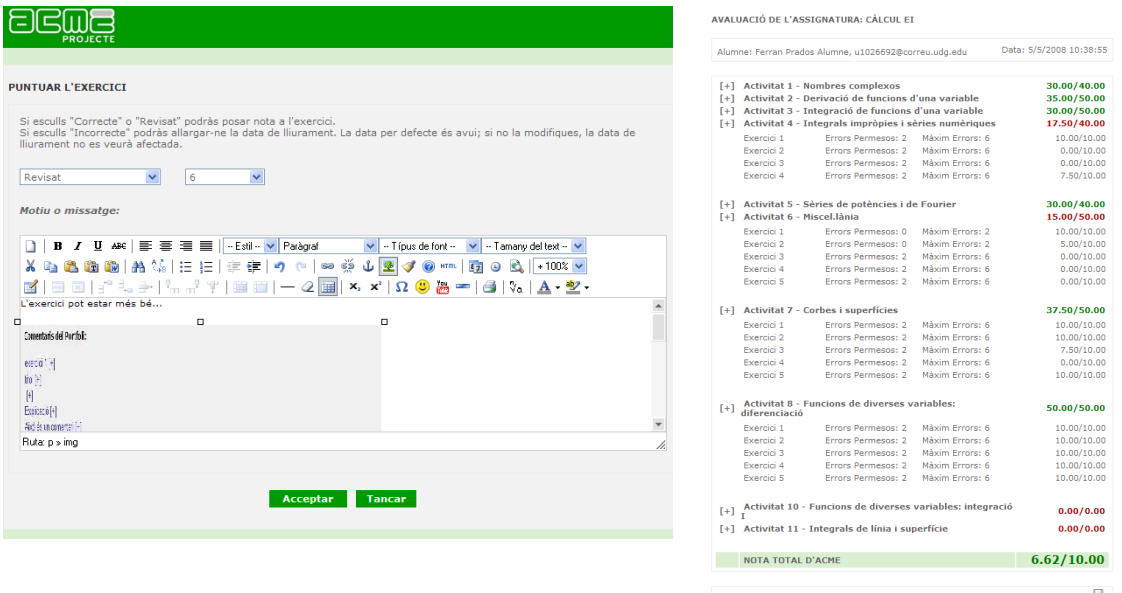

Figura 18 – *A l'esquerra veiem la pantalla del professor on pot fer la correcció manual i puntuació de qualsevol exercici. A la dreta veiem l'evolució de la nota d'un alumne.*

Els alumnes poden veure en tot moment l'evolució de la seva nota al llarg del curs, sempre i quan el professor responsable d'assignatura seleccioni l'opció que els hi mostra la nota.

El professor a final de curs pot treure un full de càlcul amb totes les notes parcials i les notes totals que han obtingut els alumnes. Si s'utilitza l'exercici de tipus "*activitat externa*", per tal de mostrar a dins del dossier de l'alumne totes les activitats avaluables de l'assignatura, i el professor reflexa la puntuació d'aquestes activitats a través de l'ACME, es pot dir que la nota final d'ACME correspon a la nota final de l'assignatura, i pot mantenir informat a l'alumne del seu progrés al llarg del curs.

### **ALTRES EINES**

Altres eines de les que disposa l'ACME són:

- **Motlle de l'assignatura:** aquesta eina serveix per emmagatzemar la distribució de les activitats, exercicis, puntuacions i terminis d'una assignatura per després poder recarregar de nou la mateixa distribució o una part d'aquesta.
- **Disc dur virtual:** aquesta és una eina transversal que permet als usuaris de l'ACME pujar documents, imatges, ... a l'ACME en un espai privat, aquesta eina serveix tant per professors com per alumnes i té un límit de quota que pot variar segons l'assignatura. El disc dur és una al ser una eina transversal a totes les assignatures veiem el mateix disc dur i la quota total que tenim és la suma de totes les quotes que ens

deixen a cada assignatura. El disc dur permet a l'usuari emmagatzemar la informació en carpetes. Si l'usuari ho creu oportú pot fer públic qualsevol dels documents en qualsevol dels missatges que escriu a l'ACME ja siguin fòrums, comentaris d'activitats, explicacions, motius, incidències, ...

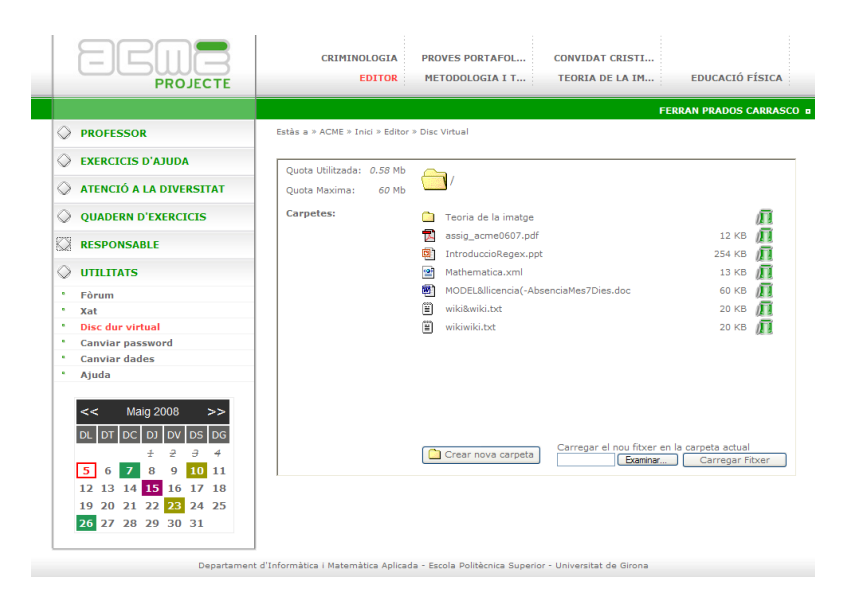

Figura 19 – *El disc dur virtual de l'ACME, és com un pendrive personal dels usuaris de l'ACME.*

- **Calculadora:** aquesta eina permet als alumnes fer càlculs d'un nivell avançat. La calculadora també permet fer gràfiques i operacions amb matrius.
- **Editor d'exercicis:** és l'eina que tenen els professors a la seva disposició per tal de facilitar l'edició i testeig dels exercicis que escriuen per l'ACME.

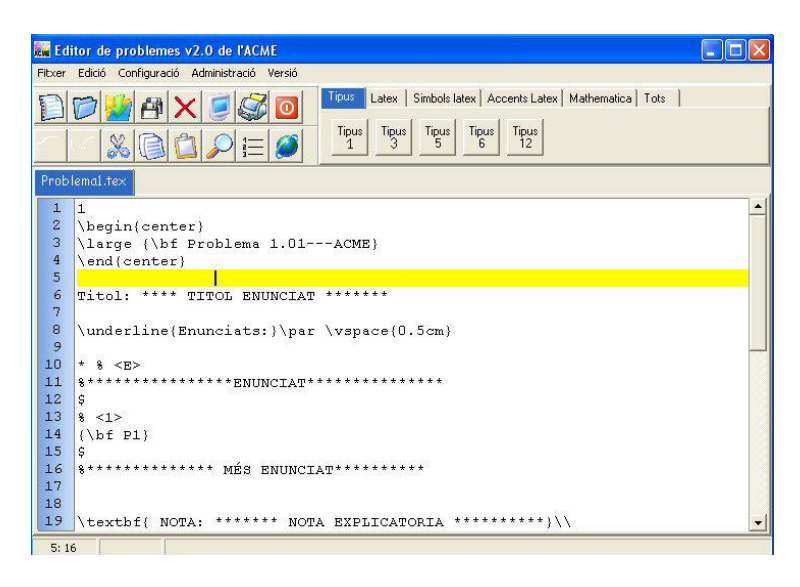

Figura 20 – *L'editor d'exercicis de l'ACME.* **UTILITZACIÓ**

Com ja hem indicat anteriorment la principal utilització de l'ACME és com a eina d'avaluació continuada. Hem vist que aquesta avaluació continuada es fa a través de dossiers personalitzats d'exercicis que en la majoria de casos es corregeixen automàticament [7]. Aquesta característica converteix a l'ACME en un tutor virtual de l'alumne, ja que l'alumne sap a l'instant si ha fet bé o no l'exercici, i fins hi tot en alguns exercicis pot rebre un feedback orientant-lo de on ha fet l'error i com solucionar-lo.

Per altra banda, aquesta mateixa característica de la correcció automàtica, ens permet saber com es desenvolupa un alumne a dins de la nostra assignatura, o ens indica en tot moment quins exercicis estant essent més difícils, ja que l'ACME emmagatzema tota la informació produïda pel treball fet pels alumnes i se'n pot extreure tot un conjunt d'informació estadística.

Una dada a tenir en compte és saber quan envien solucions els alumnes i quan envien més respostes correctes, i per tant saber quan desenvolupen més adequadament el seu treball. En la següent figura podem veure l'evolució dels darrers anys del número de respostes correctes i incorrectes enviades cada hora.

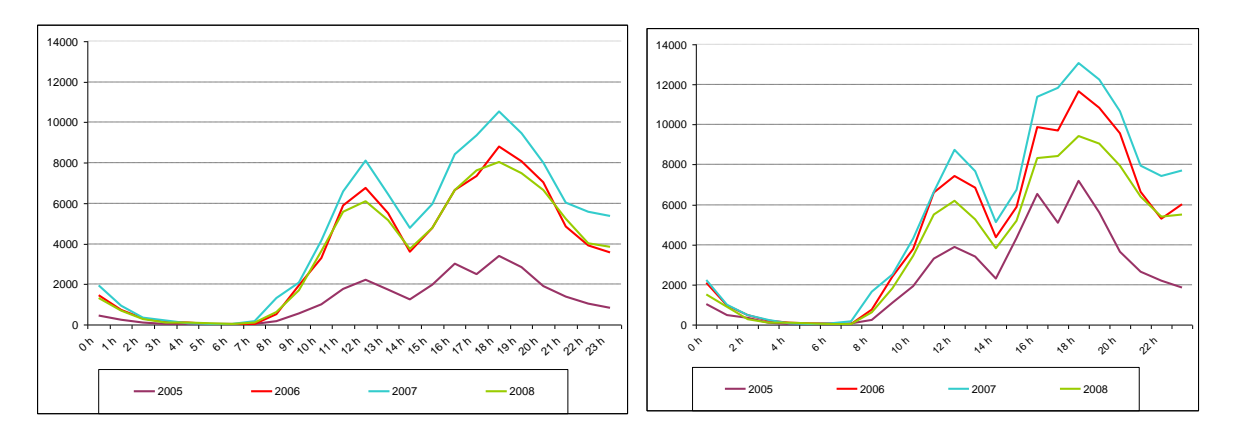

Figura 21 – *Solucions correctes(esquerra) i incorrectes (dreta) enviades a l'ACME distribuïdes per hores*

Però també és important saber quines hores són les més efectives i quantes hores dediquen els alumnes per desenvolupar el seu treball. Per tal de calcular les hores efectives hem agafat les hores que s'envien més solucions (de 8 del matí a 23 de la nit) i hem calculat el tant per cent de solucions correctes enviades. A la taula 2 veiem marcades en groc les hores amb el millor ràtio de solucions correctes enviades i les hores amb el pitjor ràtio marcades en vermell.

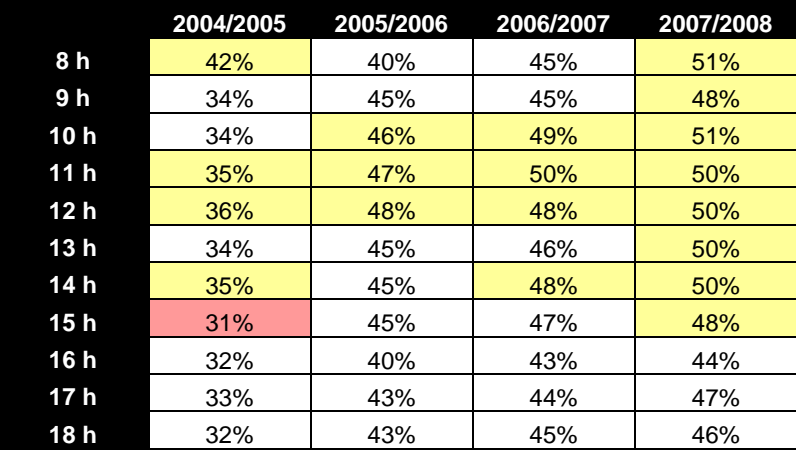

| 19 h | 34% | 43% | 44% | 45% |
|------|-----|-----|-----|-----|
| 20 h | 34% | 42% | 43% | 46% |
| 21 h | 34% | 42% | 43% | 45% |
| 22 h | 32% | 43% | 43% | 43% |
| 23 h | 31% | 37% | 41% | 41% |

Taula 2 – *Percentatge de respostes correctes per hora en els darrers 4 cursos*

Es pot observar que durant els 4 cursos la franja horària de 11-13 és la franja que té millor ràtio solucions correctes/ solucions enviades, i també es confirma que a darrera hora de la nit és quan es comenten més errors. També veiem que any a any ha anat pujant el ràtio de solucions correctes/solucions enviades, aquesta millora segurament és deguda, en primer lloc a la major familiarització que tenen els alumnes amb l'ús d'Internet i les noves tecnologies, i en segon lloc, al increment de la valoració dels exercicis fets a l'ACME.

# **Conclusions**

La Plataforma ACME s'ha consolidat a la Universitat de Girona com el quadern d'activitats dels seus estudiants gràcies al ventall d'activitats que s'hi poden fer, a l'acurat seguiment que fa del treball dels alumnes i als diferents tipus d'avaluació que permet [13].

Actualment s'està utilitzant com eina de treball diària a carreres com Enginyeria Tècnica Informàtica, Enginyeria Tècnica Agrícola, Química, Biologia, Economia, Turisme, Infermeria, Magisteri entre d'altres estudis.

Els professors de les assignatures que utilitzen ACME han notat un increment en el número de consultes tant a tutories com per mail. També es valora molt positivament les facilitats que posa el sistema per fer el seguiment personalitzat dels alumnes.

Els alumnes que l'utilitzen valoren molt positivament la seva facilitat d'ús i la seva rapidesa de resposta per obtenir el feedback del resultat de la correcció de les activitats plantejades [5]. Un punt que s'ha de millorar és l'escriptura de les solucions que a vegades és una mica costosa pels alumnes.

# **Bibliografia**

[1] A tool for the continuous assessment and improvement of the student's skills in a mathematics course

Congrés: TICE 2002. Technologies de l'information et de la Communication dans les Enseignements d'Ingéieurs et dans l'Industrie. Proceedings of the Symposium. pp. 105-110, Lyon, 2002

Autors: J. Soler Villanueva; J. Poch; E. Barrabés; D. Juher; J. Ripoll

[2] A teaching/learning support tool for introductory programming courses Congrés: 5th International Conference on Information Technology Based Higher Education and Training: ITHET 2004, Istanbul 30 de Maig, 1 i 2 Juny 2004 Autors: I. Boada Oliveras; J. Soler Masó; F. Prados Carrasco; J. Poch García

[3] A Web-based tool for Entity-Relationship Modeling Congrés: International Conference on Computational Science and its Applications (ICCSA 2006), Glasgow 8, 9, 10 i 11 Maig 2006 Autors: F. Prados Carrasco; I. Boada Oliveras; J. Soler Masó; J. Poch García

[4] Entorno virtual de soporte a la docencia en Estadística Congrés: XXIX Congreso Nacional de Estadística e Investigación Operativa (SEIO 2006), Tenerife 15, 16, 17, 18 i 19 Maig 2006 Autors: J. Daunis Estadella; J. Poch García; S. Thió-Henestrosa; F. Prados Carrasco

[5] Enquestes de valoració de la plataforma ACME Congrés: 4rt Congrés de Docència Universitària i Innovació (CIDUI 2006), Barcelona 5, 6 i 7 de Juliol 2006

Autors: J. Poch García; F. Prados Carrasco; J. Soler Masó; I. Boada Oliveras

[6] Utilización de una plataforma de e-learning en la docencia de bases de datos Congrés: XII Jornadas de Enseñanza Universitaria de la Informática (JENUI 2006), Bilbao 12, 13 i 14 de Juliol 2006

Autors: J. Soler Masó; F. Prados Carrasco; I. Boada Oliveras; J. Poch García

[7] Automatic generation and correction of technical exercises Congrés: International Conference on Engineering and Computer Education: ICECE 2005, Madrid 14, 15 i 16 Novembre 2005 Autors: F. Prados Carrasco; I. Boada Oliveras; J. Soler Masó; J. Poch García

[8] An automatic correction tool for relational database schemas Congrés: 6th International Conference on Information Technology Based Higher Education and Training: ITHET 2005, Santo Domingo 7, 8 i 9 Juliol 2005 Autors: F. Prados Carrasco; I. Boada Oliveras; J. Soler Masó; J. Poch García

[10] A Web-based Problem-Solving Environment for Database Normalization Congrés: 8o Simposio Internacional de Informática Educativa, León 24, 25 i 26 Octubre 2006

Autors: J. Soler Masó; F. Prados Carrasco; I. Boada Oliveras; J. Poch García

[11] A web-based tool for teaching and learning Structured Query Language Congrés: 7th International Conference on Information Technology Based Higher Education and Training: ITHET 2006, Sydney, 10, 11, 12 i 13 Juliol 2006 Autors: F. Prados Carrasco; I. Boada Oliveras; J. Soler Masó; J. Poch García

[12] Experiències amb glossaris, wikis i portafolis amb el suport de la plataforma ACME Congrés: 5é Congrés de Docència Universitària i Innovació (CIDUI 2008), Lleida 2, 3 i 4 de Juliol 2008

Autors: F. Prados Carrasco; J. Poch García , C. Echazarreta Soler, I. Boada Oliveras; J. Soler Masó

[13] Activitats formatives virtuals com a complement a les activitats presencials. Experiència de la seva utilització en un Pla Pilot d'Adapatció al EEES Congrés: Jornades en Xarxa sobre l'Espai Europeu d'Ensenyament Superior -

Universitat Oberta de Catalunya, Octubre 2006

Autors: J. Soler Masó; F. Prados Carrasco; I. Boada Oliveras; J. Poch García